## A07.1 Corona-Impfdienstleistung

## A07.1 Corona-Impfdienstleistung

Die Funktion Corona-Impfdienstleistung wurde für die Apotheke als Erweiterung der Grippe-Impfdienstleistung freigeschaltet, um Impfungen über einen Sonderbeleg §132j SGB V bundesweit abzurechnen.

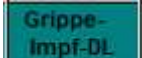

Über die Schaltfläche **William Luite Luite ein Auftrag für die Grippeschutzimpfung, sowie für** die Corona Impfung generiert. Das Einfügen der Schaltfläche kann über das Programm Definition der Kassenkomponenten ( $\&$  A07.2) in das aktuelle Touch-Panel erfolgen.

## Vorgehensweise

Die Schaltfläche oder Funktion darf nur im "leeren" Auftrag aufgerufen werden. Nur ein Bediener darf schon im Auftrag enthalten sein.

Es erfolgt der Aufruf eines Fensters, in dem die Patientenangabe und der Name des Impfenden eingefügt werden müssen, um diese auf dem Rezeptformular zu drucken.

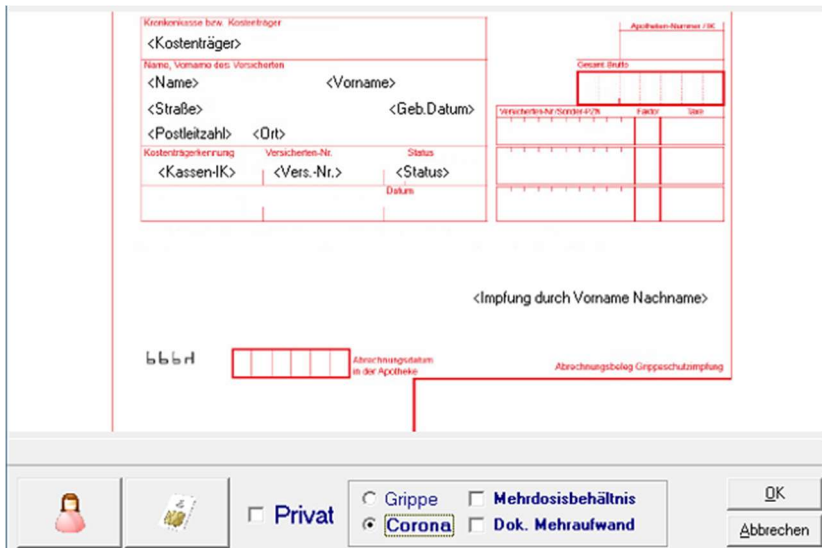

Es gibt drei Möglichkeiten den Patienten zu übernehmen.

Über das Patienten-Symbol kann aus den gespeicherten Adressen ein Patient ausgewählt werden. Voraussetzung ist, dass die Versichertendaten im Feld eGK hinterlegt sind. Sollte dies nicht der Fall sein und es befindet sich an dem Kassenplatz ein Lesegerät für

die eGK Karte (Multifunktionstastatur) wird mit dem Symbol die eGK-Karte ausgelesen und die benötigten Patientendaten werden in das angezeigte Formular übernommen. Das Auslesen über die TI-Geräte wird zu einem späteren Zeitpunkt in der Software ergänzt.

Des Weiteren ist eine manuelle Eingabe der Felder im Adressbereich möglich.

Bei der manuellen Angabe des Patienten ist darauf zu achten, dass der Status mit folgender Angabe ausgefüllt werden muss: 0000081

Zusätzlich zum Adressfeld muss im dafür vorgesehenen Feld der Name und Vorname der Person angegeben werden, der die Impfung durchgeführt hat.

## A07.1 Corona-Impfdienstleistung

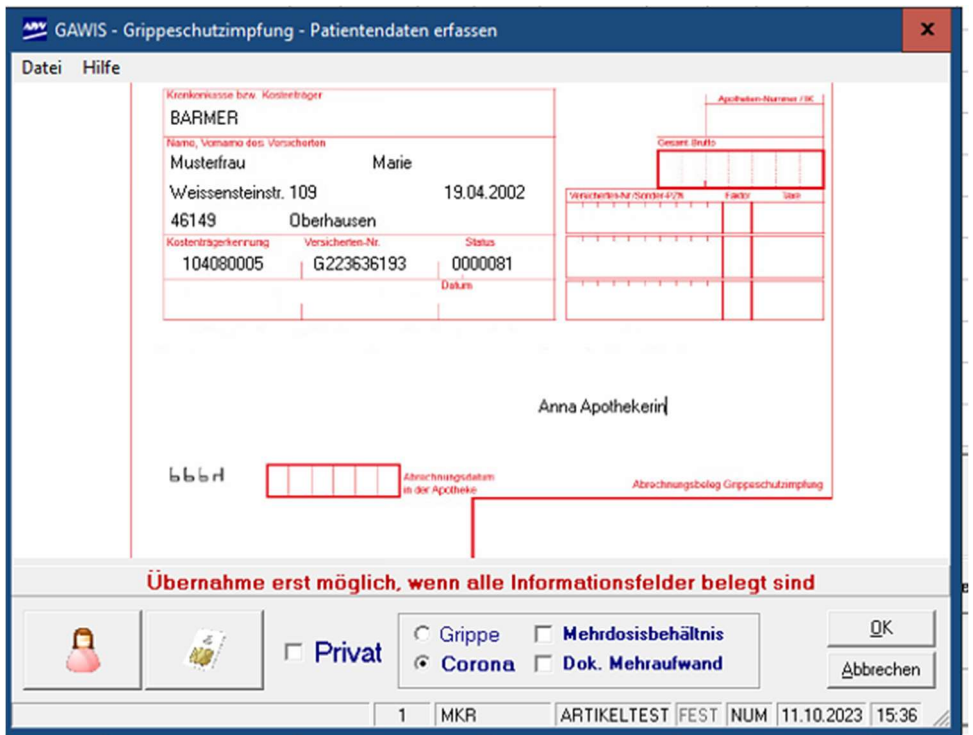

Im unteren Bereich wird der Auswahlpunkt für die Corona-Impfung markiert. Hier hat man die Möglichkeit zwei weitere Zusatzleistungen als Sonder-PZN auf das Rezept zu drucken und abzurechnen. Bitte wählen Sie bei Bedarf die Auswahlpunkte entsprechend an. Mehrdosisbehältnis und Dok. Mehrfachaufwand

Alle Felder sind auszufüllen und werden vor der Übergabe in die Kasse überprüft. Sollte ein Feld nicht ausgefüllt sein, erscheint im unteren Bereich ein Hinweis.

Handelt es sich um einen Privatversicherten, muss das Häkchen im Kontrollkästchen gesetzt werden, damit alle Angaben manuell erfolgen können und nicht auf ein Format geprüft werden. Die Versichertenangaben der Privatpatienten sind bestmöglich auszufüllen. Sollten Inhalte unbekannt sein, muss das Feld mindestens eine 0 enthalten.

Bei der Übergabe der Daten in das Kassenprogramm erfolgt durch Bestätigen der Schaltfläche OK.

Bitte beachten Sie dass die Bedruckung anhand der Handlungsanweisung erfolgt und die Werte daraus entnommen wurden.